重要保管┃ 本紙は、ご覧いただいた後も大切に保管してください。

Bluetooth マウス スクロールボタン機能 ~Windows キーを押したときと同じ動作をスクロールボタンでおこなうためには~

## j 対象機種:LaVie S、LaVie G タイプ S で Bluetooth マウスを選択されたお客様

このたびは、本製品をお買い求めいただき、まことにありがとうございます。本製品 をご使用の際には、添付のマニュアルとあわせて必ず本紙をご覧ください。

 Windows キーを押したときと同じ動作をスクロールボタンにておこなう場合、以下の 「マウスの設定」の確認をおこなってください。

## 設定方法

①スタート画面で、「デスクトップ」をクリック ②タスクトレーの ■ をクリックし、マウスアイコン ■ をクリック

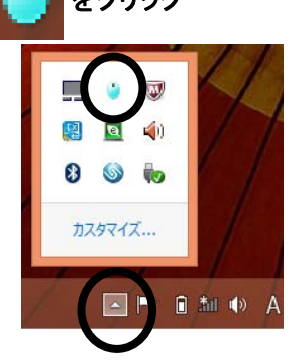

③「マウス設定」画面にて「Windows キー」が選択されていることを確認してください。

 「自動スクロール」が選択されている場合には、「Windows キー」をクリックし設定を 変更してください。

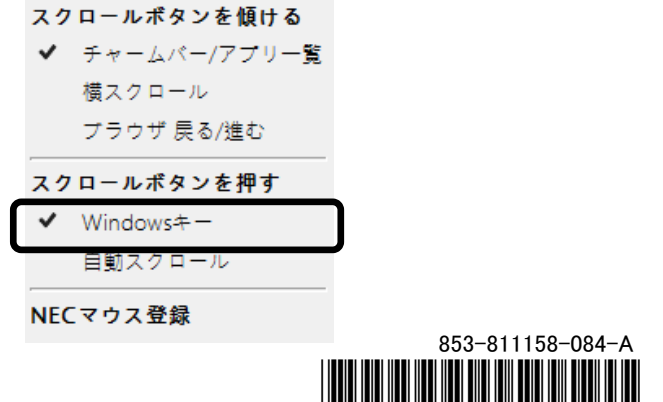

\*811158084A\*

853-811158-084-A